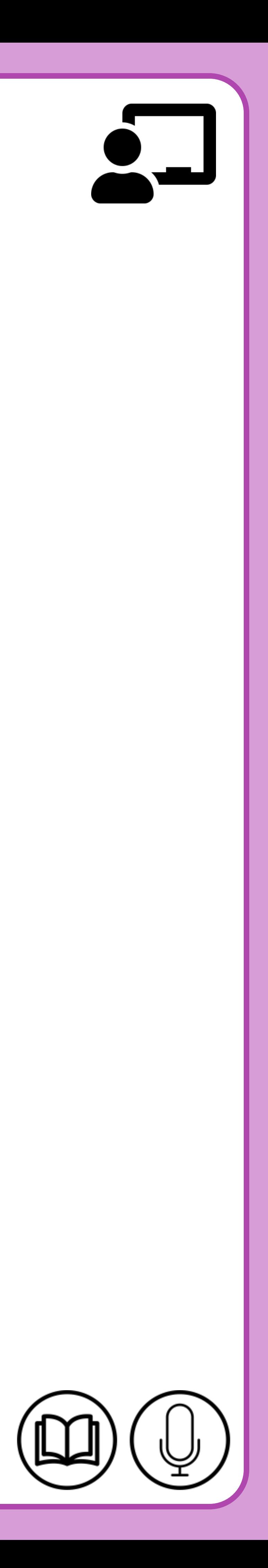

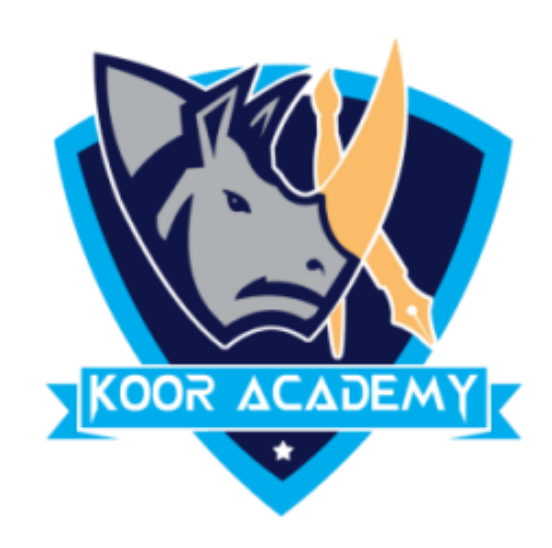

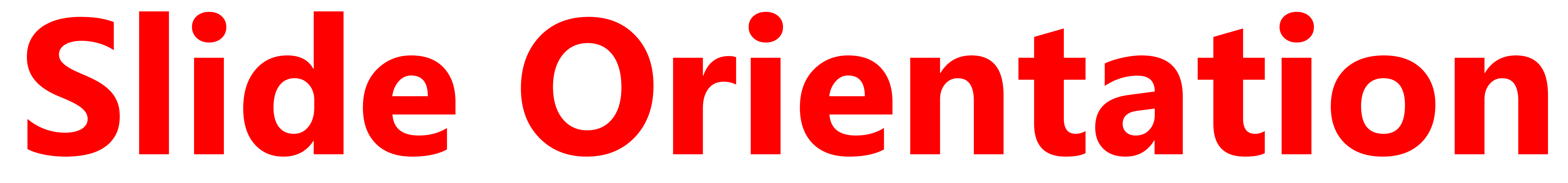

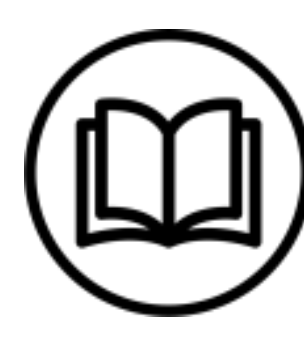

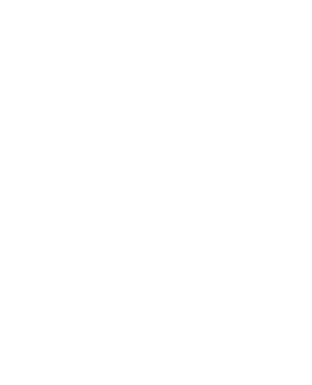

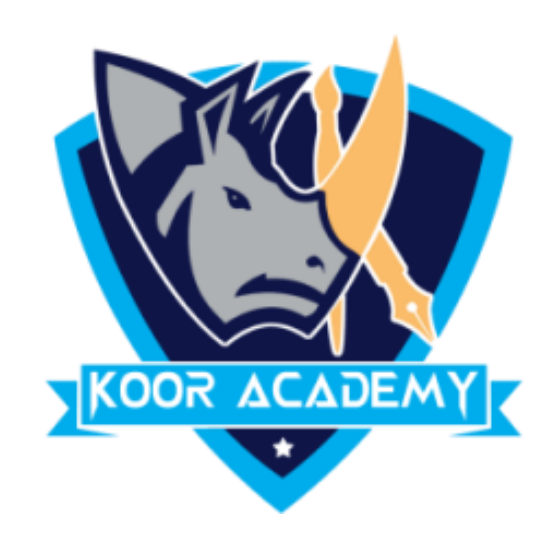

# **Slide Orientation**

PowerPoint supports two orientations

## 1. Landscape 2. Portrait

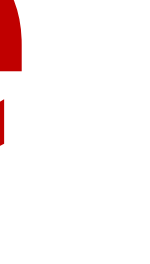

# **Landscape**

### ❖ It is the default PowerPoint layout and it is probably the more

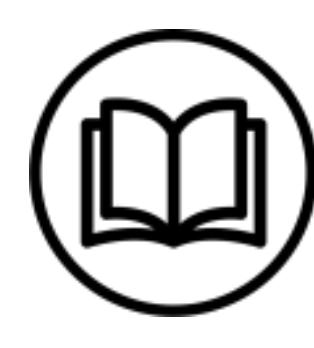

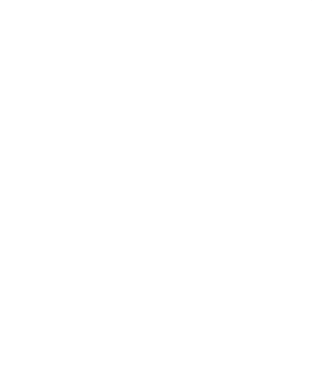

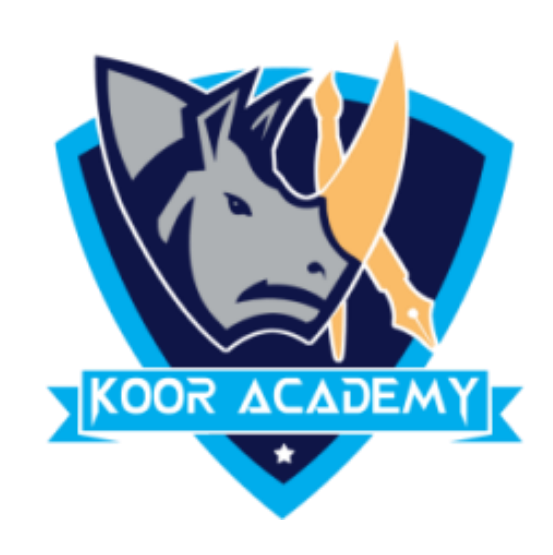

# commonly used one.

### ❖ In the landscape layout, the longer edge is horizontal.

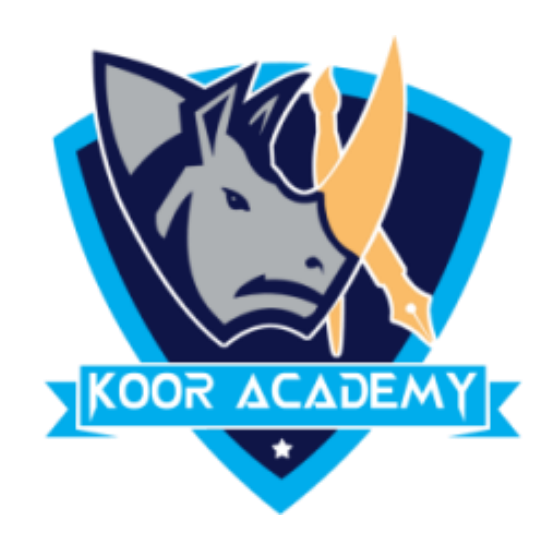

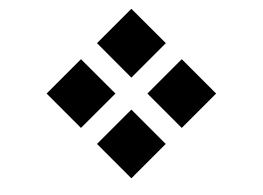

### The Portrait layout is where the shorter edge is horizontal.

# Portrait

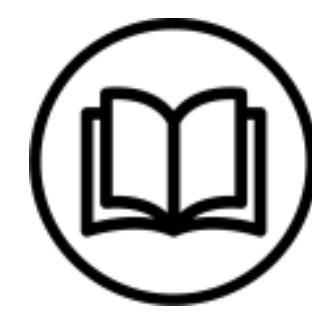

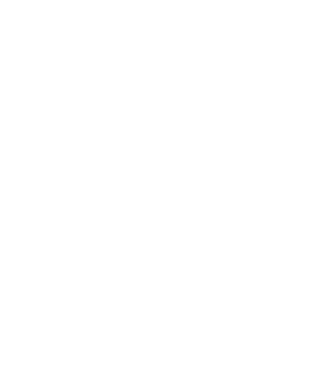

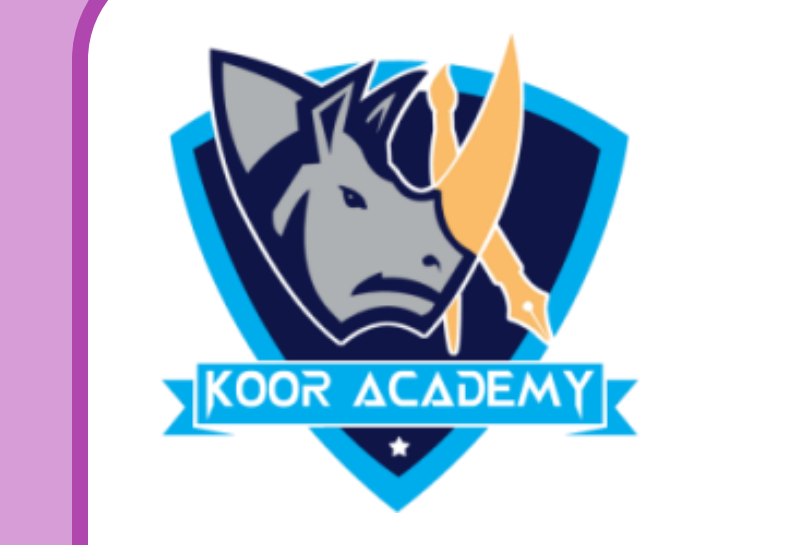

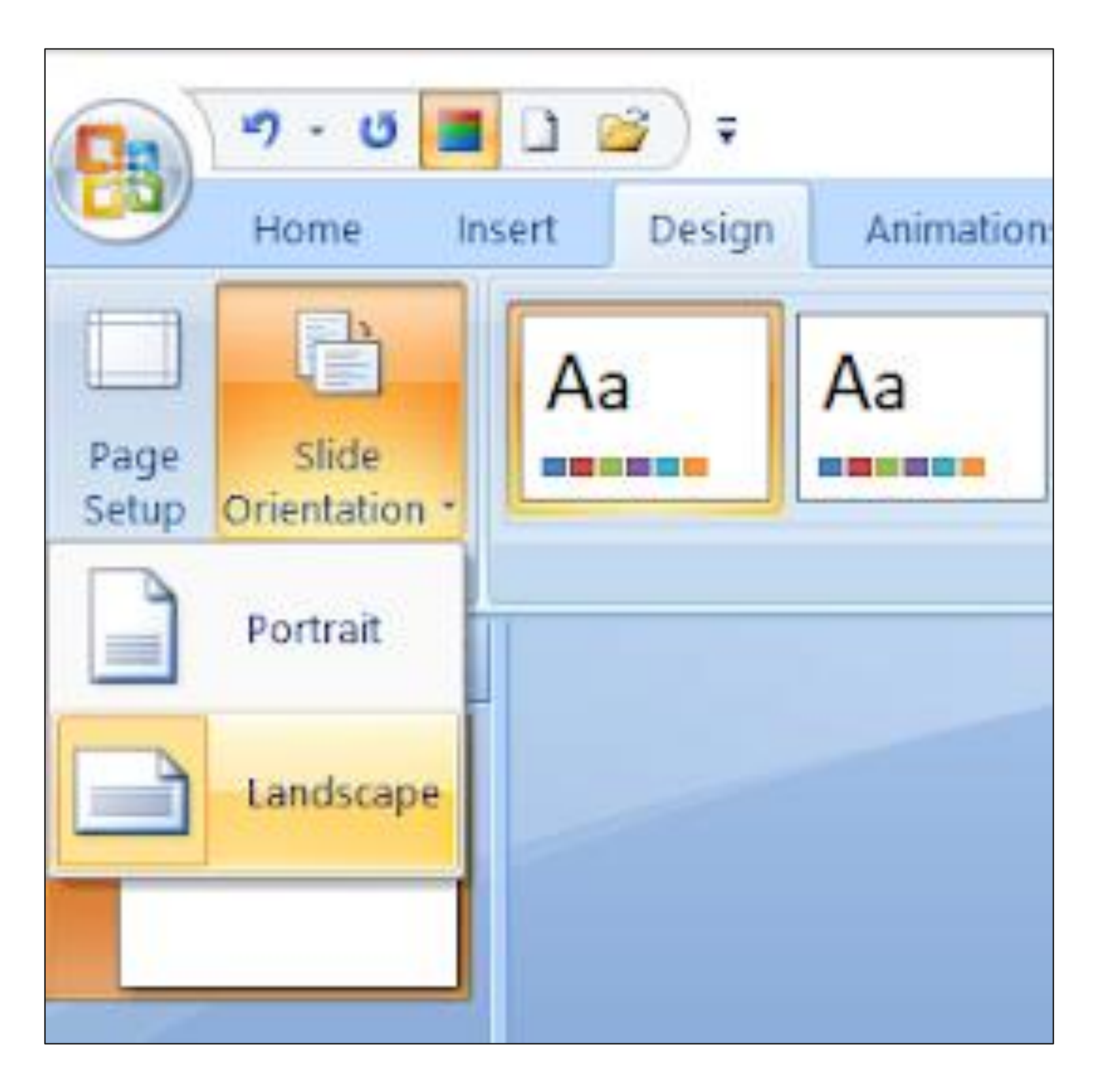

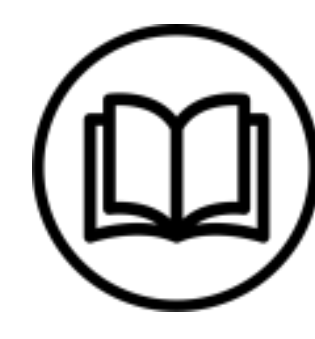

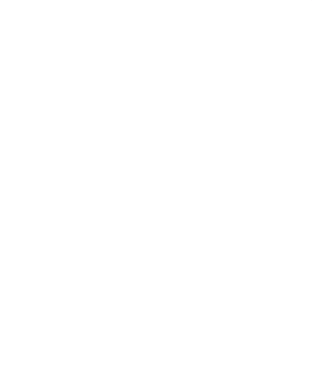

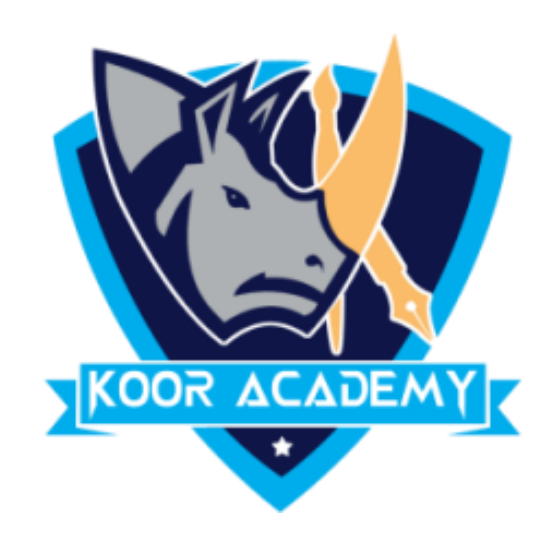

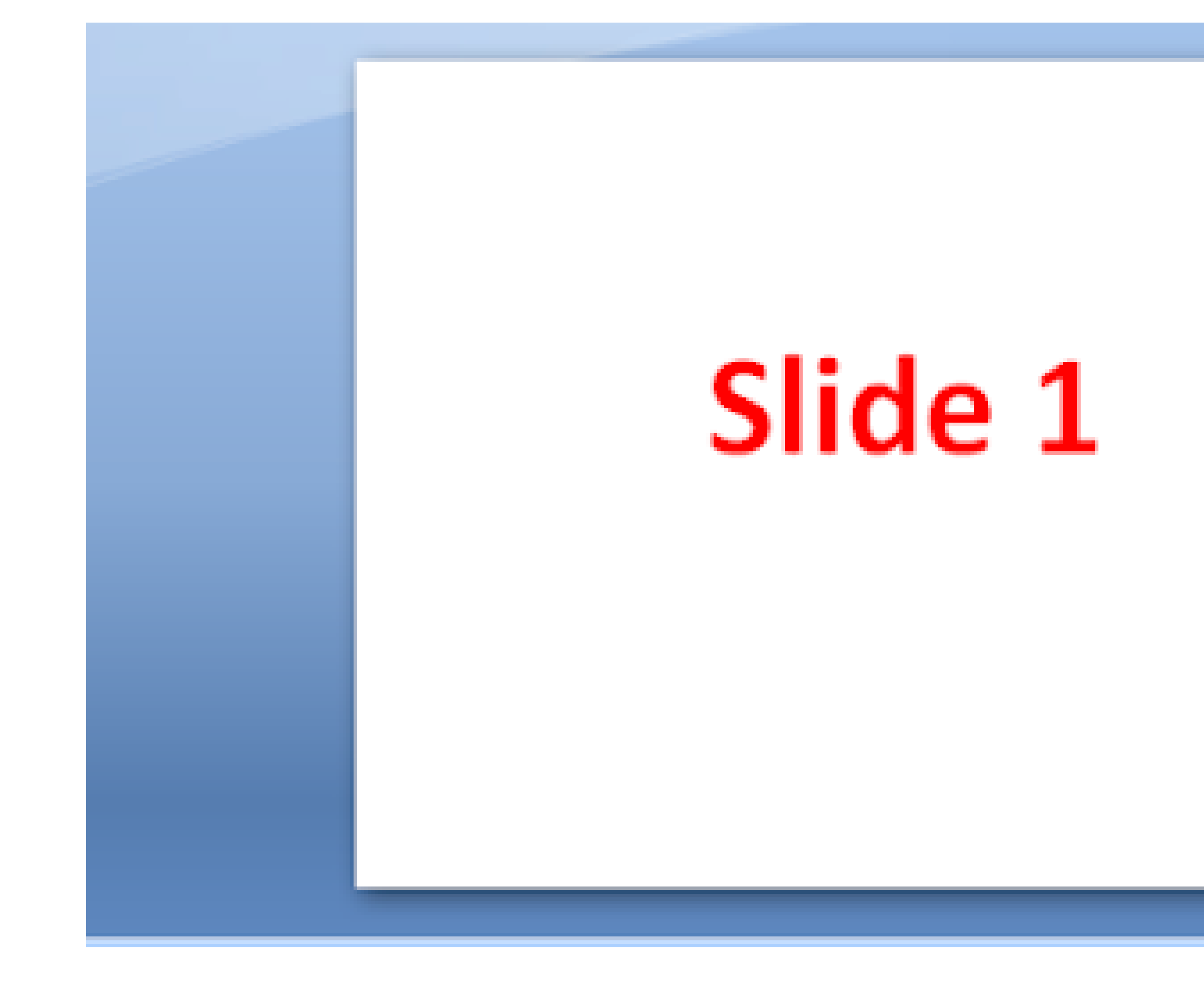

#### Landscape

www.kooracademy.com

### Slide 1

#### Portrait

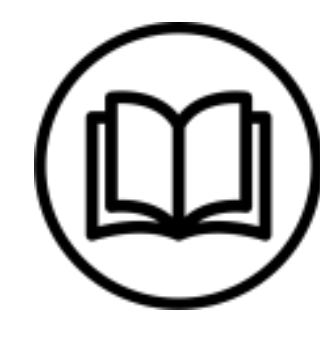

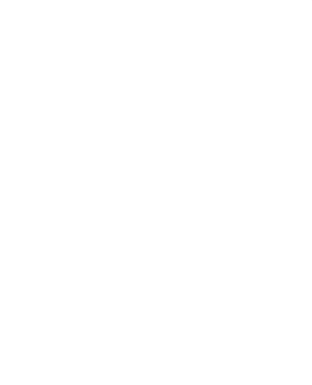

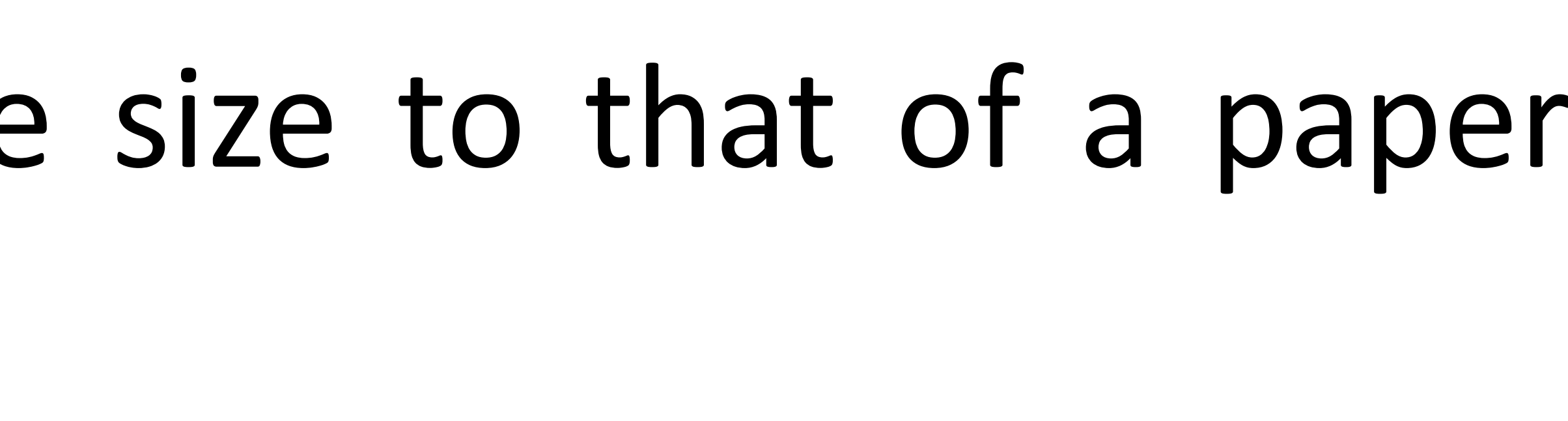

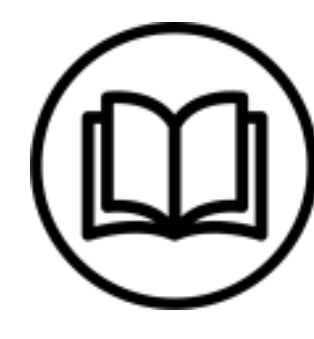

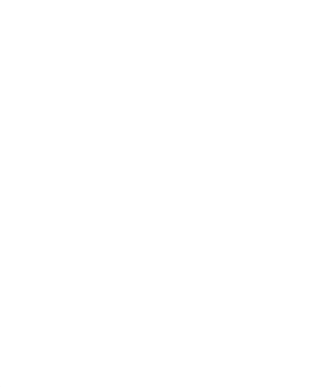

# **Page setup**

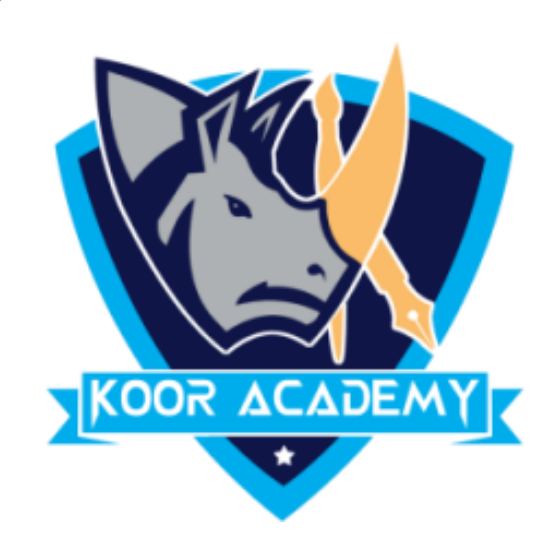

### ❖ Page setup is used to customize the slide size to that of a paper

### size, width, number of slides to be printed. It also defines how to

### print the notes, handouts and slides.

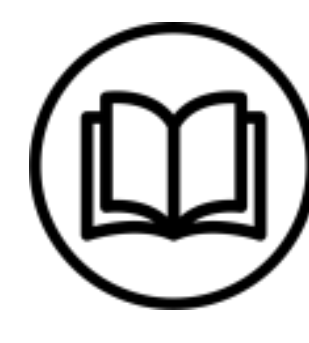

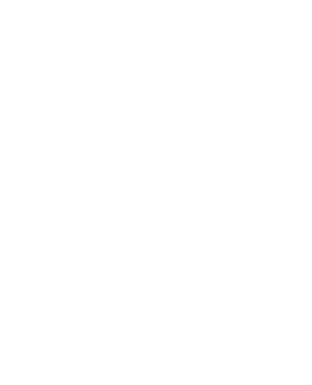

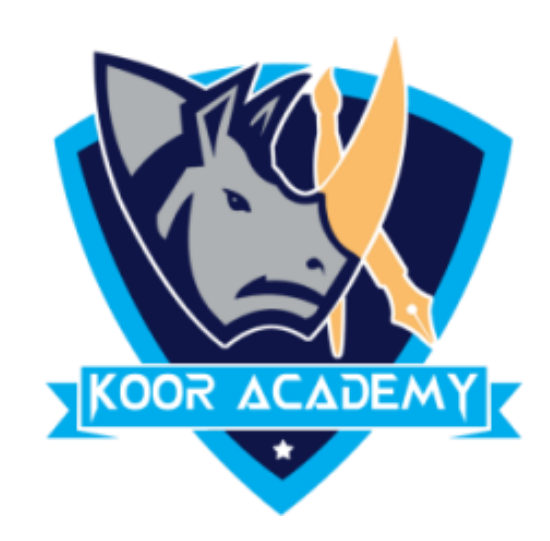

### ❖ Click the Design Tab. Click the Page Setup button;

# ❖ In the Page Setup dialog adjust the settings on this menu as needed. Once you are finished, click the ok button at the bottom

#### of the window.

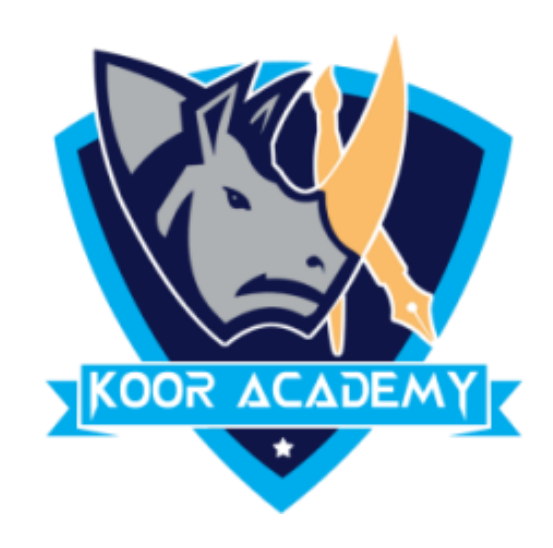

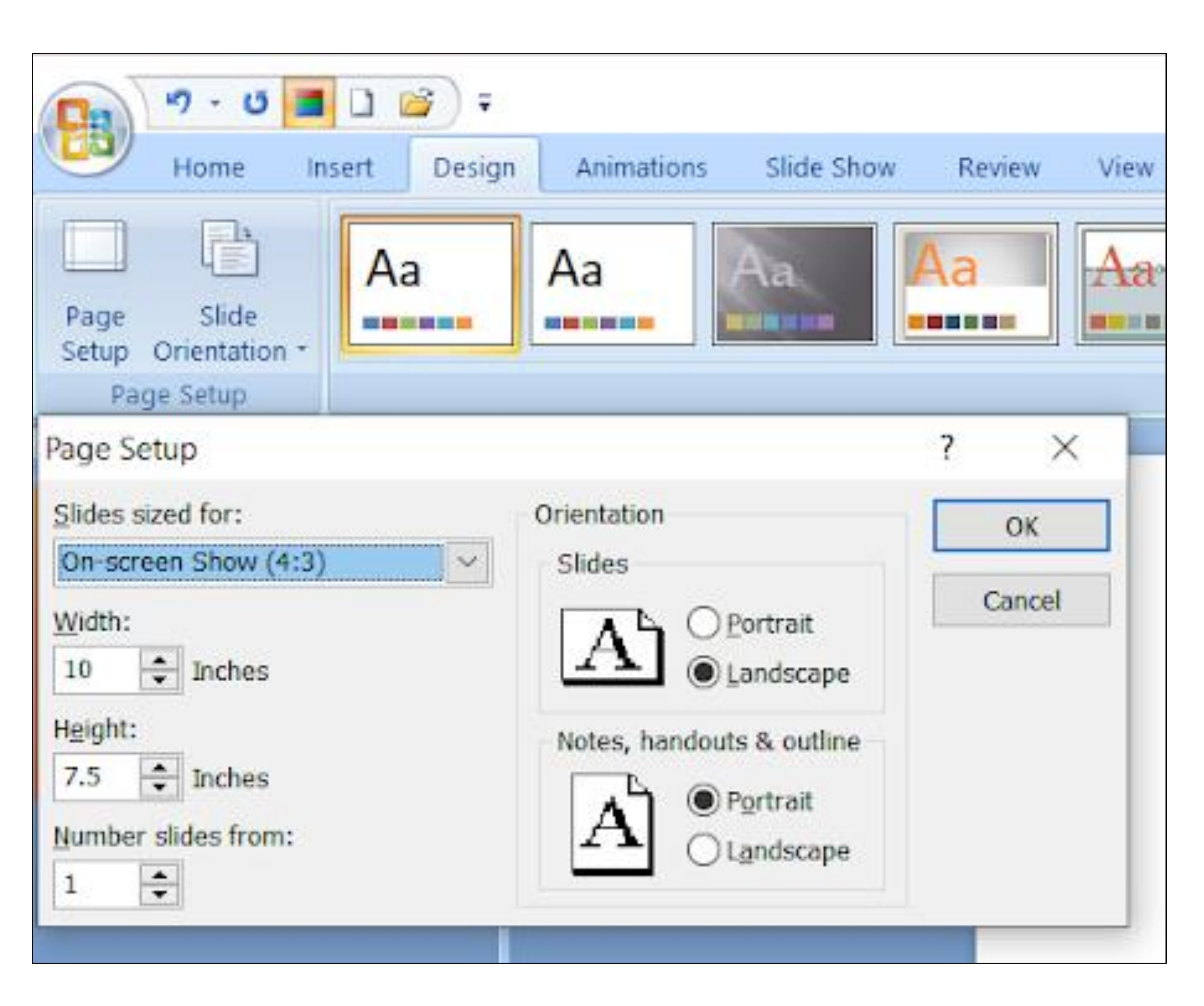

### Page setup

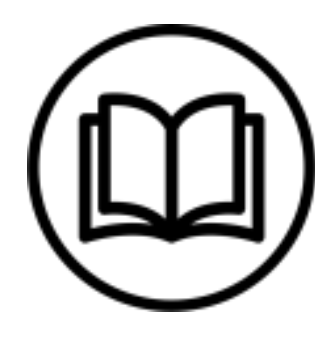

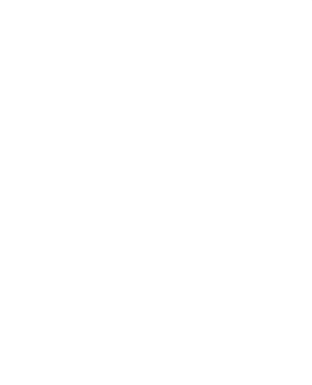